• Log in to your [lichess](https://lichess.org/login) account

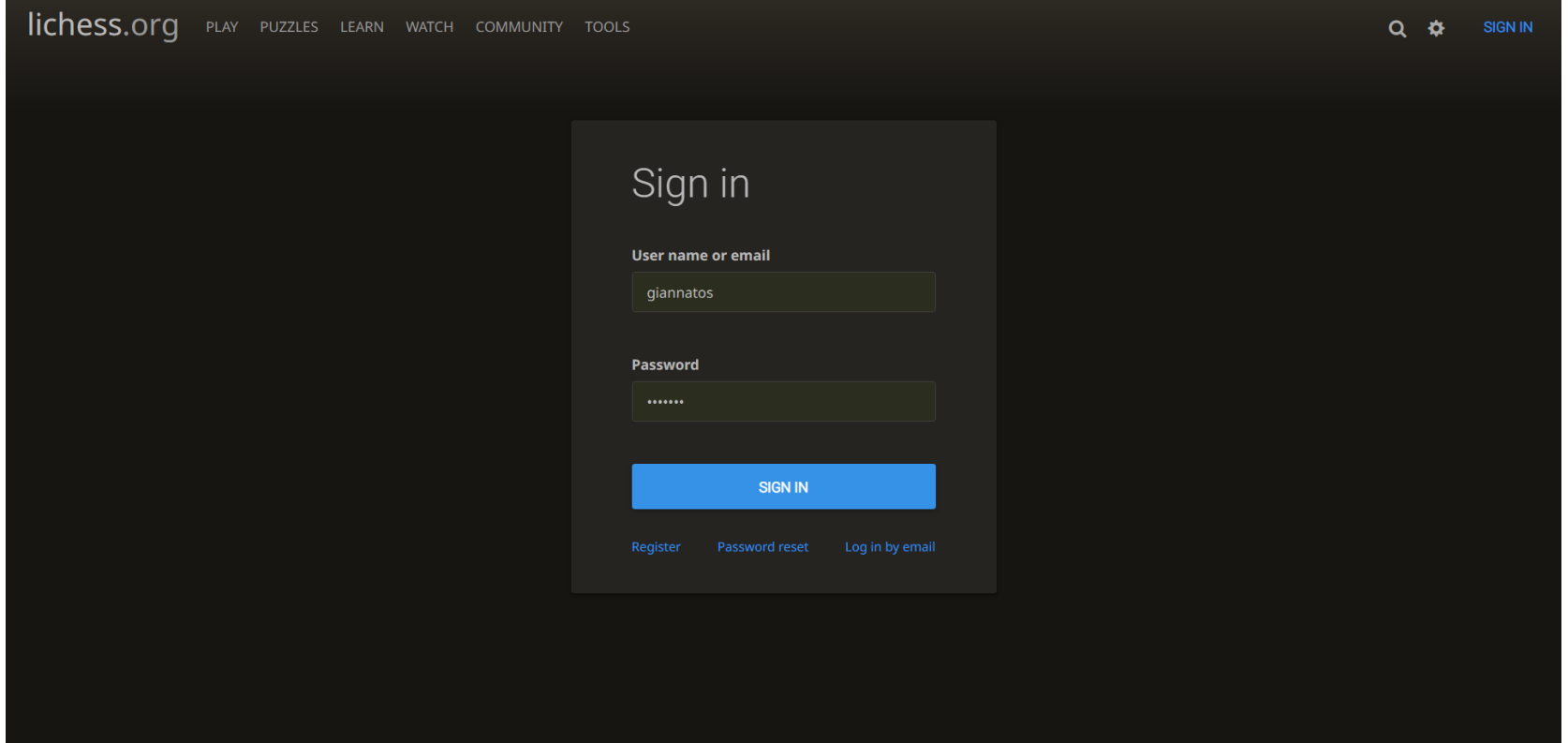

- Find your pairing at:<https://nationals.chess.stream/pairings>
- Pairings will be posted 15-30 minutes before each round.

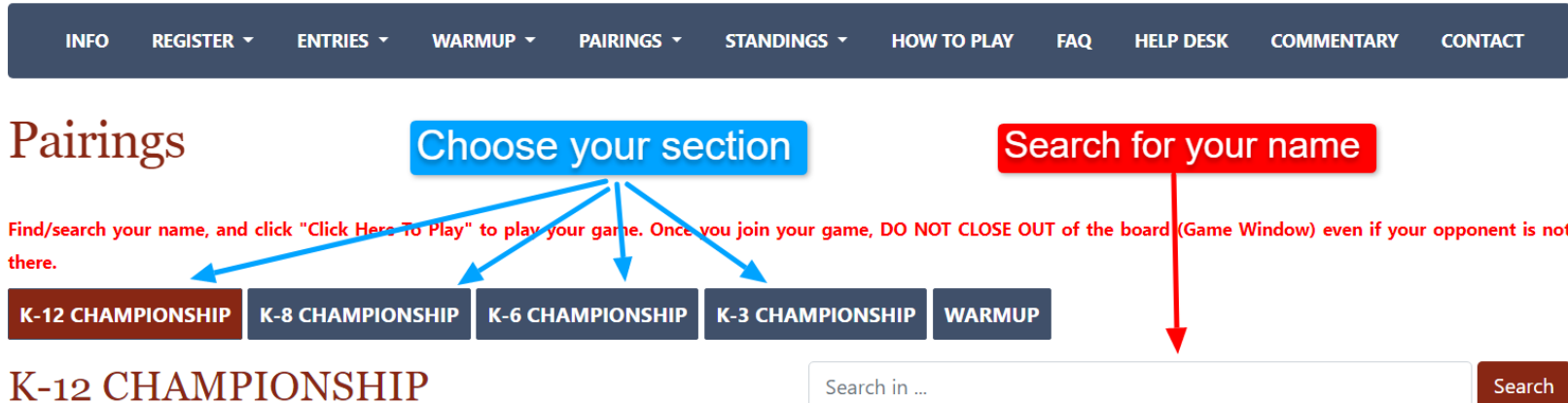

#### Round  $7/7$  pairings  $\sim$  Current live games: o

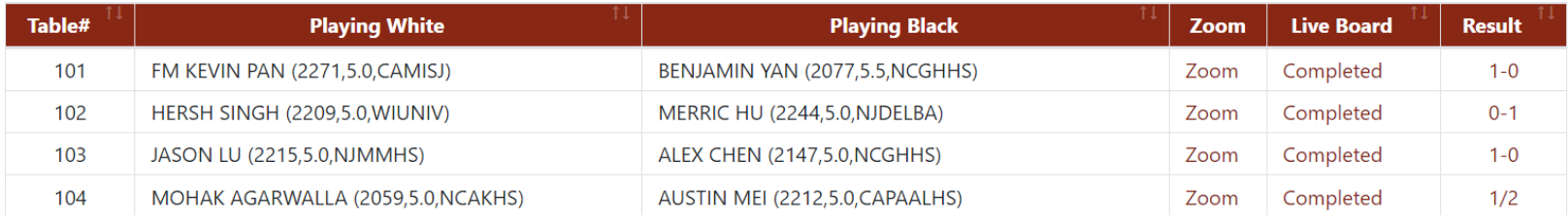

- Join Zoom if there is a link next to your pairing, join the Zoom meeting
- If there is no Zoom link, you do not have to join Zoom for the round.

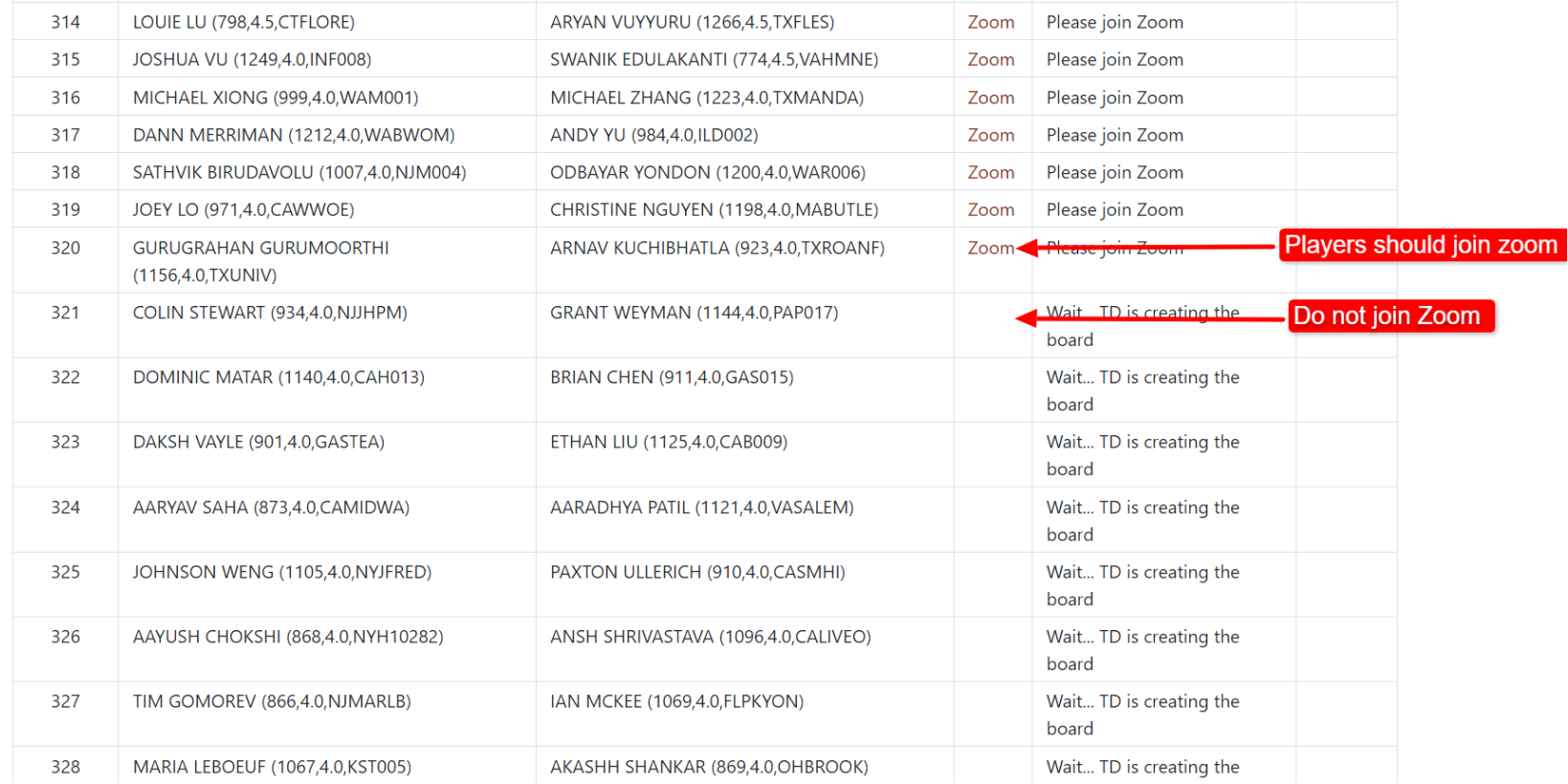

# STEP 3.1 (Zoom)

- Side angle cameras are needed for those in Zoom call.
- See example below:

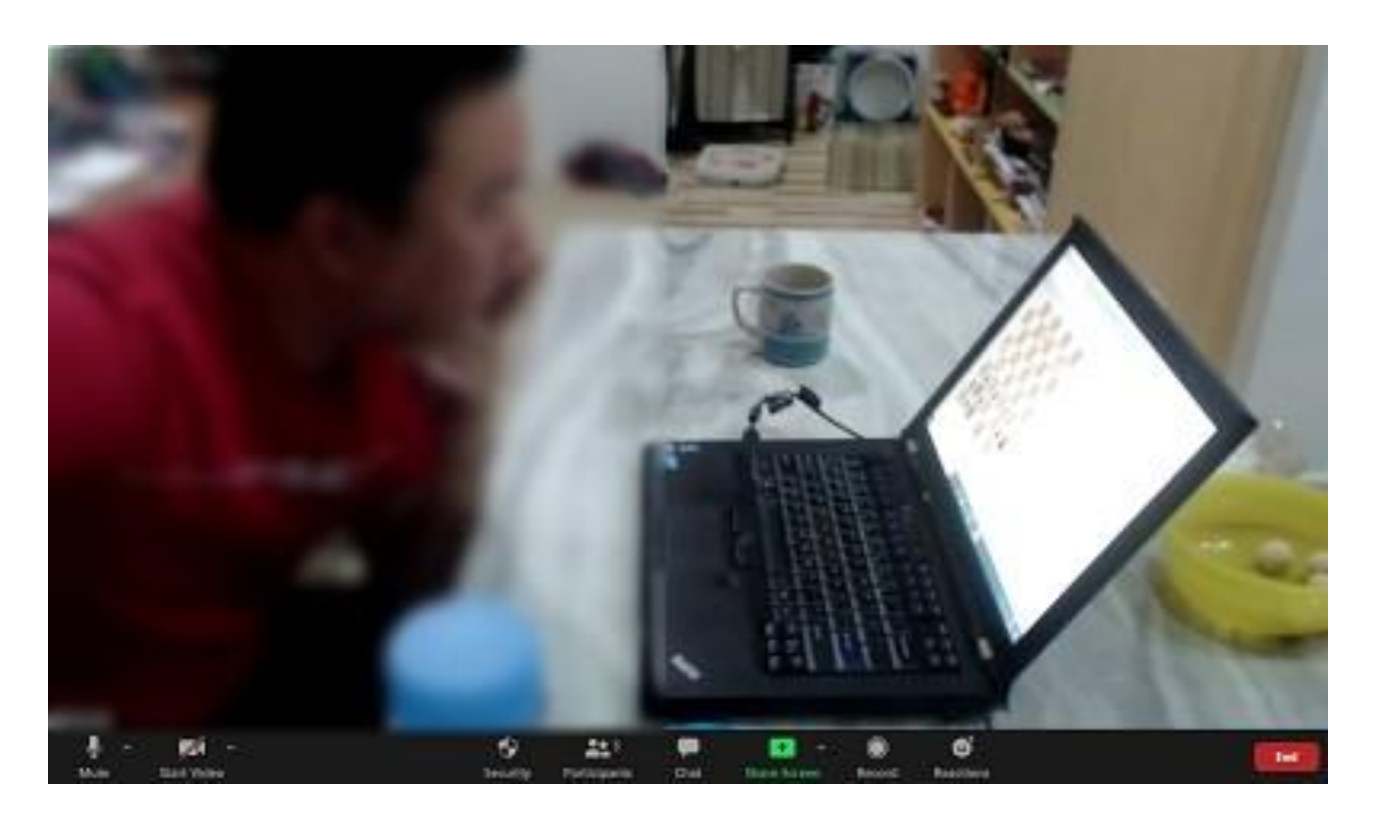

- Join your game once there is a "**Click Here to Play**" Link
- **Pairings** will be posted 15-30 minutes before the round.
- "**Click Here to Play**" link will be active about 5 minutes before the round.

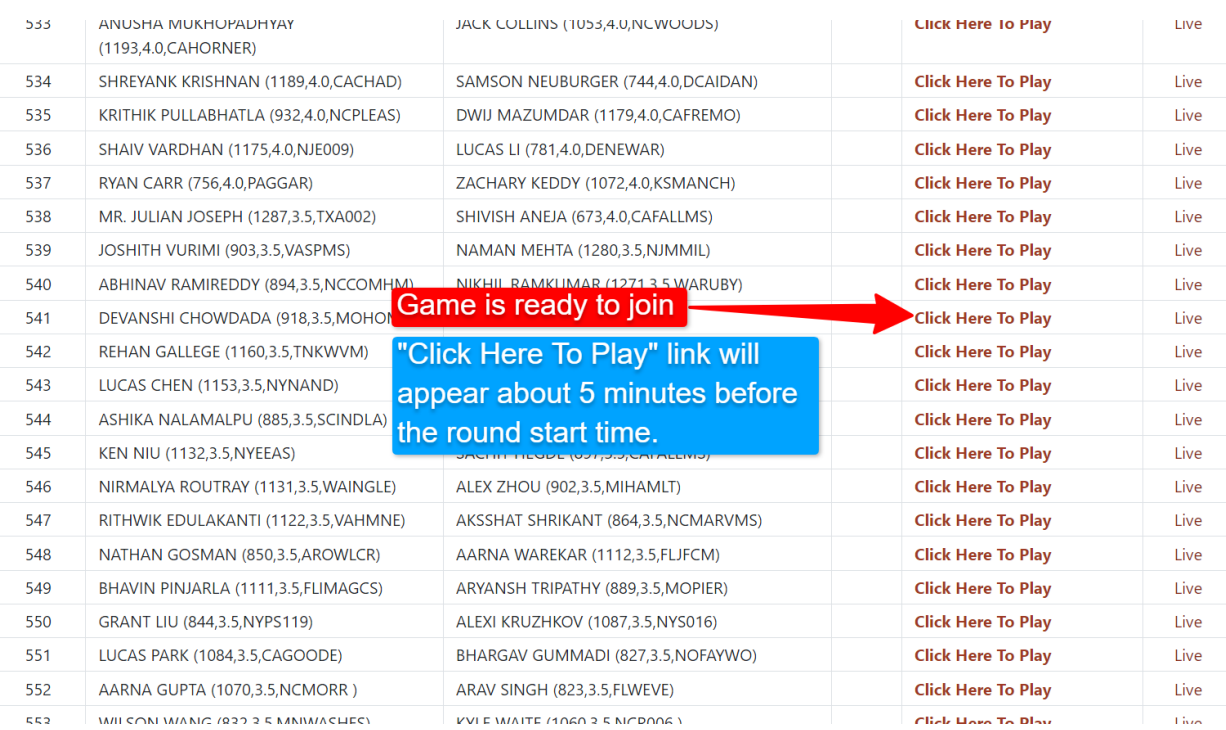

- **Once your game is finished, you may leave the window.**
- The result will automatically be marked on the [pairings page.](https://nationals.chess.stream/pairings)

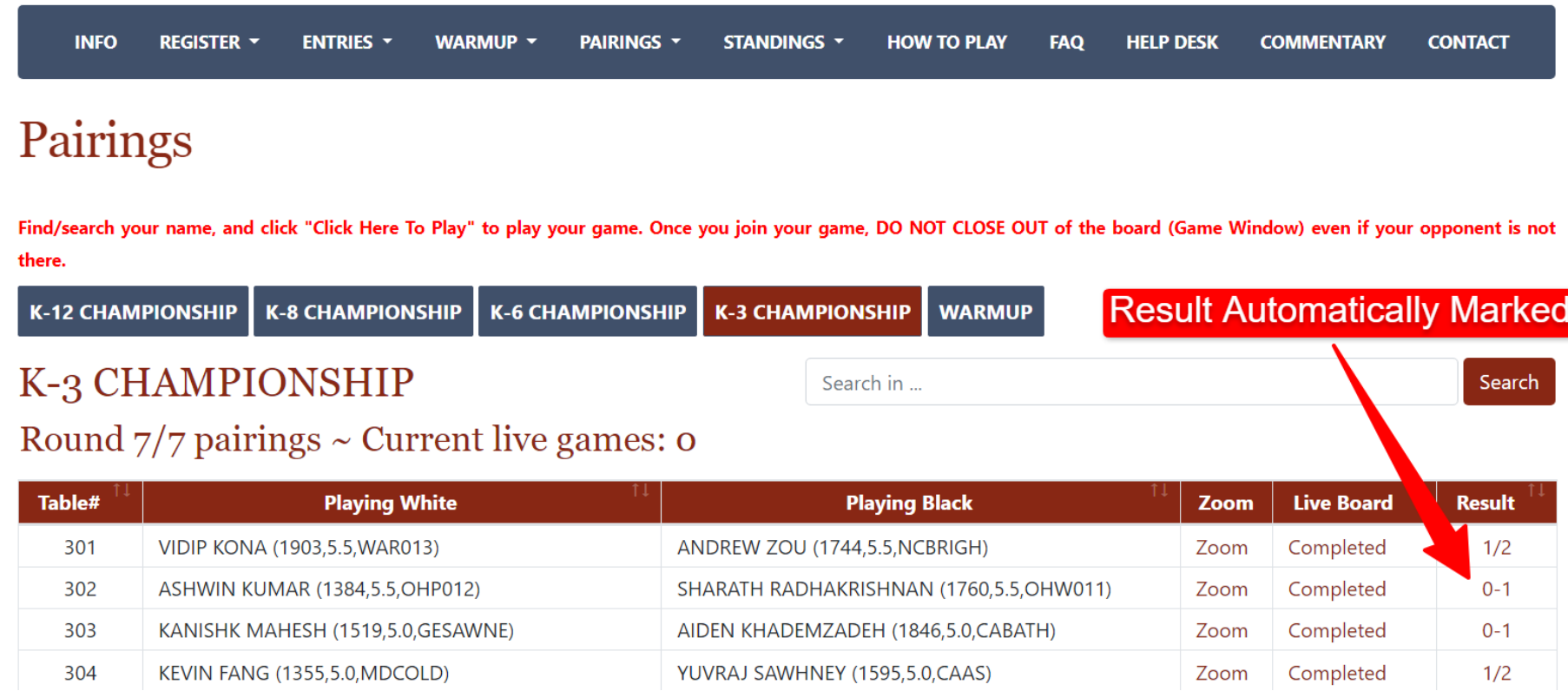

- **Enjoy and prepare for the next round!**
- Round time for every section can be found [here](https://www.charlottechesscenter.org/nationals) and in the chart below.

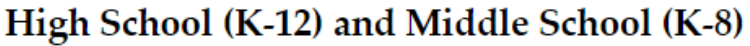

All times East Coast Time (NYC. CLT. MIA)

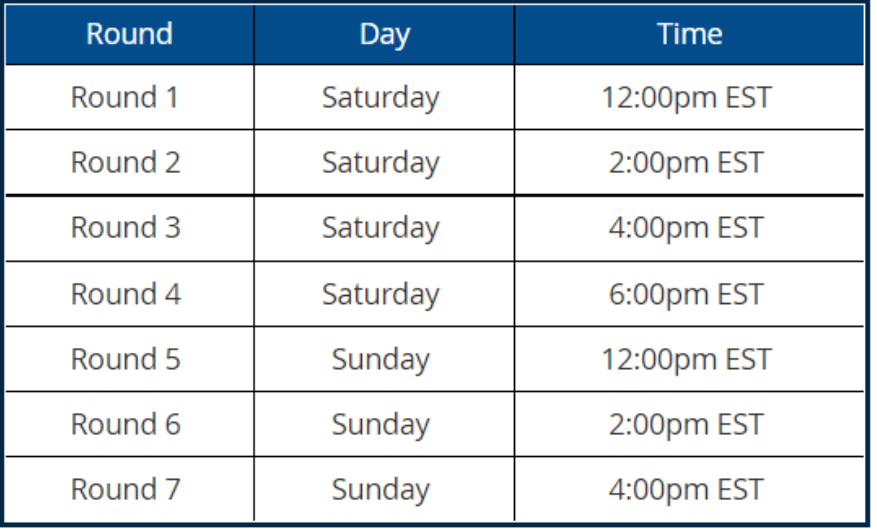

Elementary (K-6) and Primary (K-3)

All times East Coast Time (NYC, CLT, MIA)

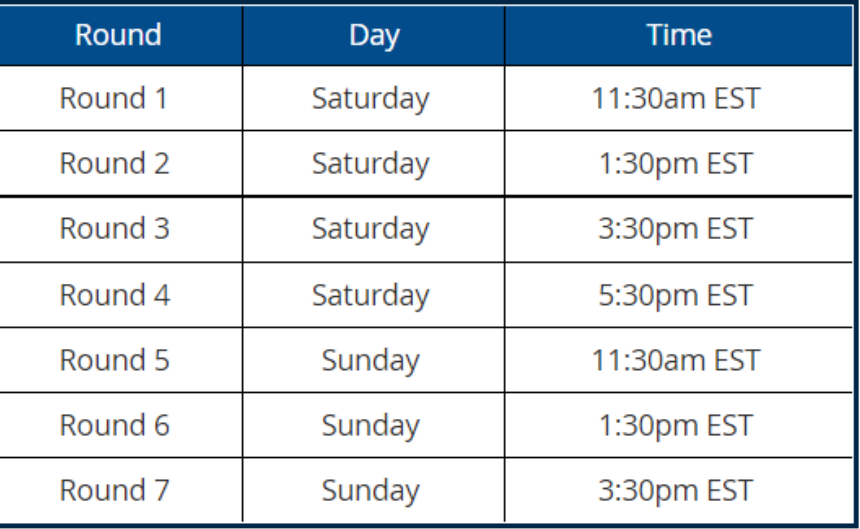

STUDENTS ARE EXPECTED TO ATTEND EVERY ROUND LISTED ABOVE WIN, LOSE, or DRAW

IF YOU CANNOT ATTEND A ROUND, REQUEST A BYE TO SKIP THAT ROUND

# Help Options

- **[Slack Help Desk](https://join.slack.com/t/nationalonlin-bkx4257/shared_invite/zt-10bgtvr7q-CLeA9yg5EWonSa_SvT9dKw)**
- Email: [nationals@chessstream.com](mailto:nationals@chessstream.com)
- [FAQ Page](https://www.charlottechesscenter.org/_files/ugd/7c12d5_8e151aea0fd141f2a2153e6ccd42da19.pdf)

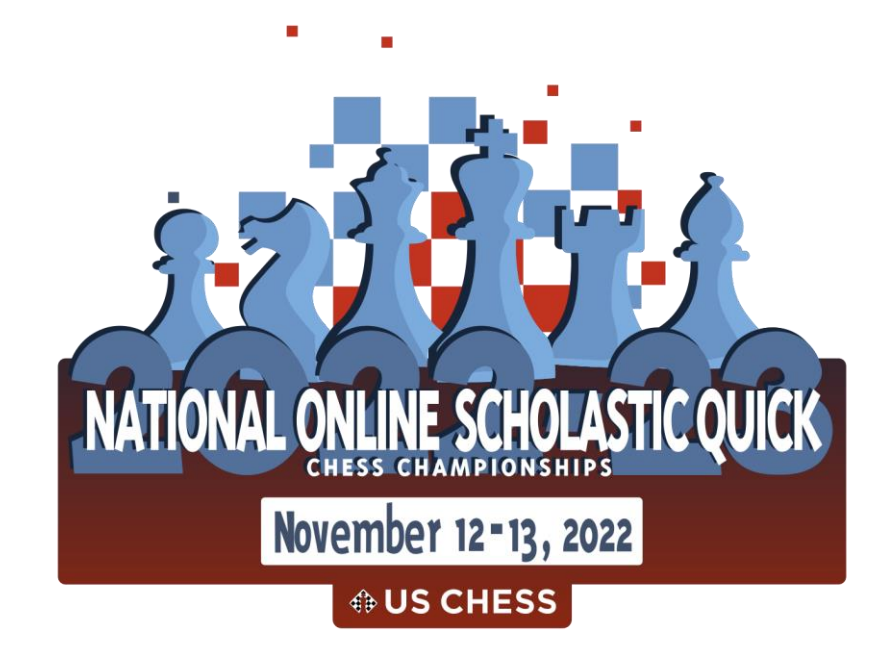